# **Adafruit BME280 Library Documentation**

*Release 1.0*

**ladyada**

**Jun 17, 2019**

## **Contents**

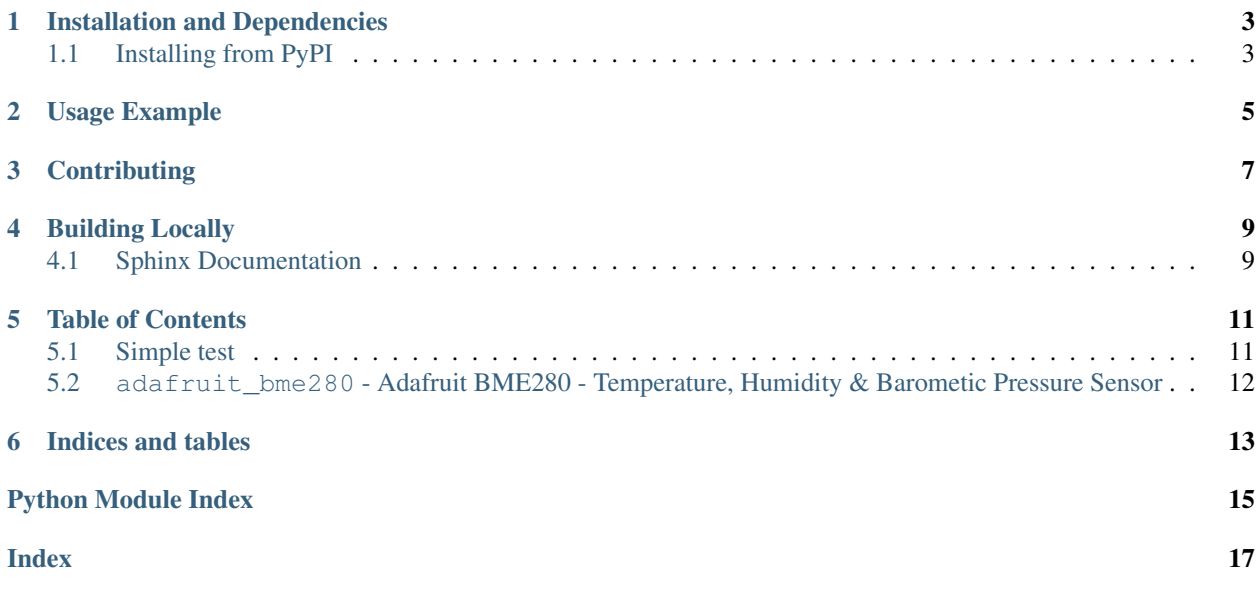

I2C and SPI driver for the Bosch BME280 Temperature, Humidity, and Barometric Pressure sensor

## Installation and Dependencies

<span id="page-6-0"></span>This driver depends on:

- [Adafruit CircuitPython](https://github.com/adafruit/circuitpython)
- [Bus Device](https://github.com/adafruit/Adafruit_CircuitPython_BusDevice)

Please ensure that the driver and all dependencies are available on the CircuitPython filesystem. This can be most easily achieved by downloading and installing the latest [Adafruit library and driver bundle](https://github.com/adafruit/Adafruit_CircuitPython_Bundle) on your device.

## <span id="page-6-1"></span>**1.1 Installing from PyPI**

On supported GNU/Linux systems like the Raspberry Pi, you can install the driver locally [from PyPI.](https://pypi.org/project/adafruit-circuitpython-bme280/) To install for current user:

pip3 install adafruit-circuitpython-bme280

To install system-wide (this may be required in some cases):

sudo pip3 install adafruit-circuitpython-bme280

To install in a virtual environment in your current project:

```
mkdir project-name && cd project-name
python3 -m venv .env
source .env/bin/activate
pip3 install adafruit-circuitpython-bme280
```
## Usage Example

```
import board
import digitalio
import busio
import time
import adafruit_bme280
# Create library object using our Bus I2C port
i2c = busio.I2C(board.SCL, board.SDA)
bme280 = adafruit_bme280.Adafruit_BME280_I2C(i2c)
# OR create library object using our Bus SPI port
#spi = busio.SPI(board.SCK, board.MOSI, board.MISO)
#bme_cs = digitalio.DigitalInOut(board.D10)
#bme280 = adafruit_bme280.Adafruit_BME280_SPI(spi, bme_cs)
# change this to match the location's pressure (hPa) at sea level
bme280.sea_level_pressure = 1013.25
while True:
   print("\nTemperature: %0.1f C" % bme280.temperature)
   print("Humidity: %0.1f %%" % bme280.humidity)
   print("Pressure: %0.1f hPa" % bme280.pressure)
   print("Altitude = %0.2f meters" % bme280.altitude)
    time.sleep(2)
```
## **Contributing**

<span id="page-10-0"></span>Contributions are welcome! Please read our [Code of Conduct](https://github.com/adafruit/Adafruit_CircuitPython_BME280/blob/master/CODE_OF_CONDUCT.md) before contributing to help this project stay welcoming.

Building Locally

<span id="page-12-0"></span>To build this library locally you'll need to install the [circuitpython-build-tools](https://github.com/adafruit/circuitpython-build-tools) package.

```
python3 -m venv .env
source .env/bin/activate
pip3 install circuitpython-build-tools
```
Once installed, make sure you are in the virtual environment:

```
source .env/bin/activate
```
Then run the build:

```
circuitpython-build-bundles --filename_prefix adafruit-circuitpython-veml6070 --
˓→library_location .
```
## <span id="page-12-1"></span>**4.1 Sphinx Documentation**

Sphinx is used to build the documentation based on rST files and comments in the code. First, install dependencies (feel free to reuse the virtual environment from above):

```
python3 -m venv .env
source .env/bin/activate
pip3 install Sphinx sphinx-rtd-theme
```
Now, once you have the virtual environment activated:

```
cd docs
sphinx-build -E -W -b html . _build/html
```
This will output the documentation to docs/\_build/html. Open the index.html in your browser to view them. It will also (due to -W) error out on any warning like Travis will. This is a good way to locally verify it will pass.

### Table of Contents

### <span id="page-14-3"></span><span id="page-14-1"></span><span id="page-14-0"></span>**5.1 Simple test**

Ensure your device works with this simple test.

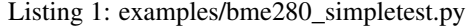

```
1 import time
2
3 import board
4 import busio
5 import adafruit_bme280
6
7 # Create library object using our Bus I2C port
\vert i2c = busio.I2C(board.SCL, board.SDA)
9 bme280 = adafruit_bme280.Adafruit_BME280_I2C(i2c)
10
11 \# OR create library object using our Bus SPI port
12 \mid \text{\#spi} = \text{busio.SPI}(\text{board.SCK}, \text{board.MOSI}, \text{board.MISO})13 #bme_cs = digitalio.DigitalInOut(board.D10)
14 #bme280 = adafruit_bme280.Adafruit_BME280_SPI(spi, bme_cs)
15
16 # change this to match the location's pressure (hPa) at sea level
17 bme280.sea_level_pressure = 1013.25
18
19 while True:
20 print("\nTemperature: %0.1f C" % bme280.temperature)
21 print ("Humidity: 80.1f 88'' 8 bme280.humidity)
22 print("Pressure: %0.1f hPa" % bme280.pressure)
23 print ("Altitude = 80.2f meters" 8 bme280.altitude)
24 time.sleep(2)
```
## <span id="page-15-2"></span><span id="page-15-0"></span>**5.2 adafruit\_bme280 - Adafruit BME280 - Temperature, Humidity & Barometic Pressure Sensor**

CircuitPython driver from BME280 Temperature, Humidity and Barometic Pressure sensor

• Author(s): ladyada

#### <span id="page-15-1"></span>**class** adafruit\_bme280.**Adafruit\_BME280**

Driver from BME280 Temperature, Humidity and Barometic Pressure sensor

#### **altitude**

The altitude based on current pressure versus the sea level pressure (sea\_level\_pressure) which you must enter ahead of time)

#### **humidity**

The relative humidity in RH % returns None if humidity measurement is disabled

#### **iir\_filter**

Controls the time constant of the IIR filter Allowed values are the constants IIR\_FILTER\_\*

#### **measurement\_time\_max**

Maximum time in milliseconds required to complete a measurement in normal mode

#### **measurement\_time\_typical**

Typical time in milliseconds required to complete a measurement in normal mode

#### **mode**

Operation mode Allowed values are the constants MODE\_\*

#### **overscan\_humidity**

Humidity Oversampling Allowed values are the constants OVERSCAN\_\*

#### **overscan\_pressure**

Pressure Oversampling Allowed values are the constants OVERSCAN  $*$ 

#### **overscan\_temperature**

Temperature Oversampling Allowed values are the constants OVERSCAN\_\*

#### **pressure**

The compensated pressure in hectoPascals. returns None if pressure measurement is disabled

#### **sea\_level\_pressure = None**

Pressure in hectoPascals at sea level. Used to calibrate  $a1t$  itude.

#### **standby\_period**

Control the inactive period when in Normal mode Allowed standby periods are the constants STANDBY TC \*

#### **temperature**

The compensated temperature in degrees celsius.

**class** adafruit\_bme280.**Adafruit\_BME280\_I2C**(*i2c*, *address=<sphinx.ext.autodoc.importer.\_MockObject*

*object>*)

Driver for BME280 connected over I2C

#### **class** adafruit\_bme280.**Adafruit\_BME280\_SPI**(*spi*, *cs*, *baudrate=100000*) Driver for BME280 connected over SPI

Indices and tables

- <span id="page-16-0"></span>• genindex
- modindex
- search

Python Module Index

<span id="page-18-0"></span>a

adafruit\_bme280, [11](#page-14-2)

## Index

## <span id="page-20-0"></span>A

Adafruit\_BME280 (*class in adafruit\_bme280*), [12](#page-15-2) adafruit\_bme280 (*module*), [11](#page-14-3) Adafruit\_BME280\_I2C (*class in adafruit\_bme280*),

- [12](#page-15-2) Adafruit\_BME280\_SPI (*class in adafruit\_bme280*), [12](#page-15-2)
- altitude (*adafruit\_bme280.Adafruit\_BME280 attribute*), [12](#page-15-2)

## H

humidity (*adafruit\_bme280.Adafruit\_BME280 attribute*), [12](#page-15-2)

## I

iir\_filter (*adafruit\_bme280.Adafruit\_BME280 attribute*), [12](#page-15-2)

## M

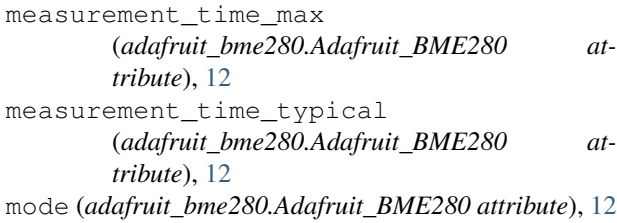

## O

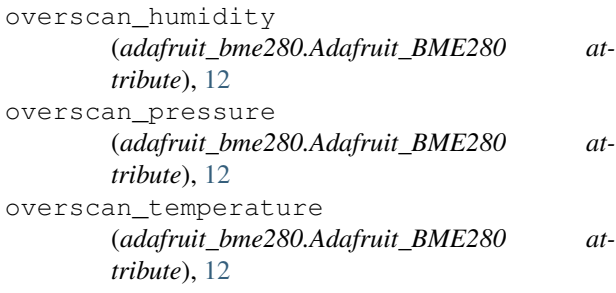

### P

pressure (*adafruit\_bme280.Adafruit\_BME280 attribute*), [12](#page-15-2)

## S

- sea\_level\_pressure (*adafruit\_bme280.Adafruit\_BME280 attribute*), [12](#page-15-2)
- standby\_period (*adafruit\_bme280.Adafruit\_BME280 attribute*), [12](#page-15-2)

### T

temperature (*adafruit\_bme280.Adafruit\_BME280 attribute*), [12](#page-15-2)